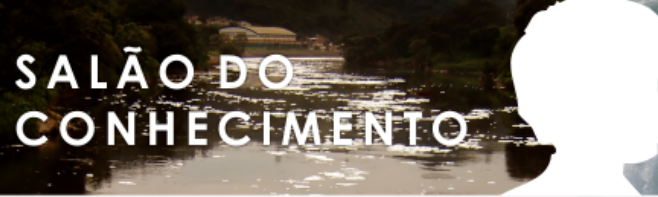

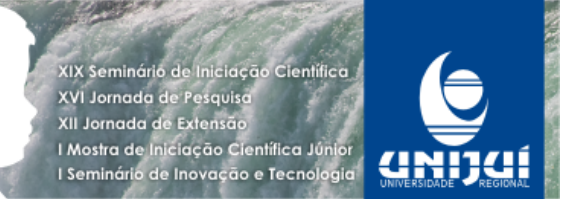

# **OBJETOS DE APRENDIZAGEM – UM TRABALHO EM EQUIPE1**

# **Samuel Siegert2, Tânia Michel Pereira3.**

1 Projeto de Extensão " O Uso da Informática no Ensino da Informática na Educação Básica

2 Estudante do Curso de Ciência da Computação do Departamento de Ciências Exatas e Engenharias. E-mail: [samuel-siegert@hotmail.com](mailto:samuel-siegert@hotmail.com)

3 Professora do Departamento de Ciências Exatas e Engenharias. Coordenadora do Projeto de Extensão. E-mail: tmichel@unijui.edu.br.

#### Resumo

Neste artigo apresentamos a trajetória da produção de três objetos de aprendizagem de equipe que serão disponibilizados no Laboratório Virtual de Matemática da Unijuí. A atividade de produção deste tipo de software educacional é a principal atividade desenvolvida pelo bolsista do projeto "O Uso da Informática no Ensino da Informática na Educação Básica", que iniciou em 2005. Em parceria com o NTE/Ijuí Os objetos e a metodologia de produção que serão descritos neste trabalho são os seguintes: Parque de Diversões, onde o conteúdo abordado áreas e perímetros de figuras planas, para alunos do Ensino Fundamental; Energia Elétrica, que serve para introduzir o conteúdo de funções de primeiro grau no Ensino Fundamental ou Médio e Sinuca que serve para a introdução de ângulos no Ensino Fundamental.

Palavras-Chave: Matemática; software educacional; materiais virtuais interativos.

#### Introdução

Nos processos de ensino e aprendizagem da matemática na Educação Básica, uma das dificuldades relatadas frequentemente pelos professores deste nível de ensino, que participam de fóruns, no ambiente do curso Materiais Virtuais Interativos e Aplicativos Úteis para o Ensino da Matemática na Educação Básica, que faz parte do mesmo projeto no qual participo como bolsita, consiste no fato de que os alunos não tem interesse para aprender conteúdos de matemática em aulas desenvolvidas na base de livros, quadro e giz. Este fato faz os mesmos procurar pela formação continuada na área de informática educativa e por software específico de matemática, na tentativa de tornar suas aulas mais atraentes. Os objetos de aprendizagem que serão apresentados neste tentam atender os interesses dos professores que poderão utilizar os mesmos durante as alas de matemática, desenvolvidas num laboratório de informática ou para estudos complementares.

Para a construção do objeto Parque de Diversões considerou-se que este tema atraia a atenção e o interesse dos alunos para o desenvolvimento das atividades pois os parques de diversão estão repletos de brinquedos que fazem a alegria das crianças. Mas para tornar essa

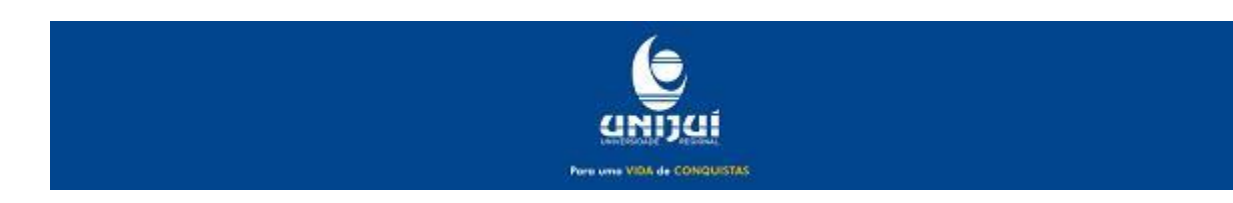

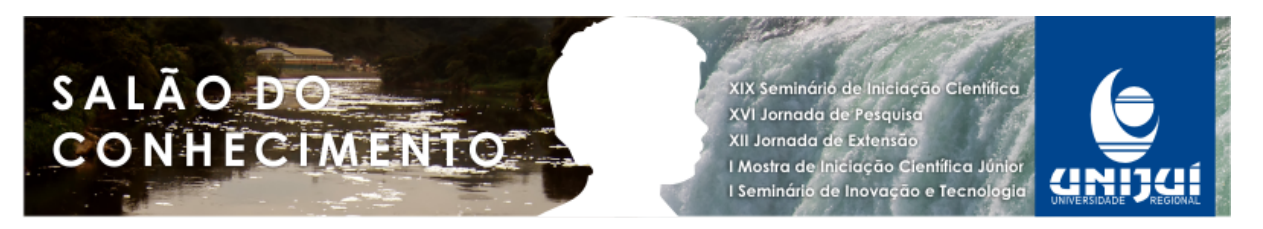

**Modalidade do trabalho**: Relato de experiência **Evento**: 2011 JE - XII Jornada de Extensão

alegria possível, a construção de um parque de diversões tem que ter um bom planejamento desde o começo com a escolha do terreno até a colocação e escolha dos brinquedos. Sobre a escolha do terreno, a principio deve ser um terreno grande para que haja muito espaço para os brinquedos e para as pessoas. O objeto explora as medidas de área e do perímetro dos locais onde seriam colocados os brinquedos. Para incluir o estudo do perímetro todos os locais com os brinquedos aparecem com cercados. Com o desenvolvimento do objeto, o aluno, aprende a calcular a área e perímetro.

A energia elétrica é vital para a nossa sociedade, porque ela é que move os equipamentos que usamos para as tarefas mais importantes do dia-a-dia. A energia elétrica pode ser produzida através da utilização da força do vento, da força de quedas da água, do sol, do calor da terra, entre outros. Existem as fontes renováveis e não renováveis. É com esta ultima que precisamos ter atenção. Racionamentos de energia quase sempre ocorrem em locais onde o consumo é um exagero. E consumo exagerado gera uma conta assustadora e é por isso que as pessoas devem prestar a atenção na hora de usar um equipamento elétrico. Considerando a importância deste tema que o objeto de aprendizagem denominado Energia elétrica, foi utilizado para introduzir funções de primeiro grau.

Aproveitando o fascínio que muitos adolescentes possuem por jogos, objeto de aprendizagem denominado Sinuca foi proposto para aprofundar o conceito de ângulo.

## Metodologia:

Para a produção dos objetos de aprendizagem "Parque de diversões", "Energia Elétrica" e "Sinuca", foram utilizados os roteiros desenvolvidos por três grupos de alunos do curso de Licenciatura em Matemática, durante as aulas do componente curricular Matemática Computacional II, ministrado pela orientadora nos anos 2007 a 2010. A partir destes documentos foram selecionados fotos e os filmes, do acervo particular da orientadora, e criadas as demais peças utilizando o programa Flash®. Estas peças formam os personagens, os cercados e ilustrações para o ajuda e os botões. Paralelamente a isto as telas constantes no roteiro foram sendo compostas. No objeto "Parque de Diversões", a maioria dos brinquedos foi montada a partir dos filmes selecionados utilizando o recurso de máscara para deixar visível somente o brinquedo em si, para ser sobreposto a foto que forma o parque. O barco viking foi produzido a partir de uma animação. Na "Energia Elétrica", foram utilizadas poucas animações. Foi um objeto mais voltado ao uso de botões e preenchimento de campos de texto. E no objeto "Sinuca", a mesa de sinuca, as bolas, os tacos e o transferidor foram os personagens que mais foram animados, sendo que os últimos dois podiam ser manuseados pelo usuário. Para a entrada e análise dos dados fornecidos pelos alunos de dados através e para a saída do feedback foi utilizada a linguagem ActionScript 2.0 do próprio Flash®. Após a conclusão da primeira versão, o objeto foi avaliado pela coordenação do projeto por um dos autores do roteiro. A partir das observações feitas, foram feitas os ajustes necessários. Os três objetos estão na fase de validação pelos proponentes que desenvolveram os roteiros.

Resultados e Discussão:

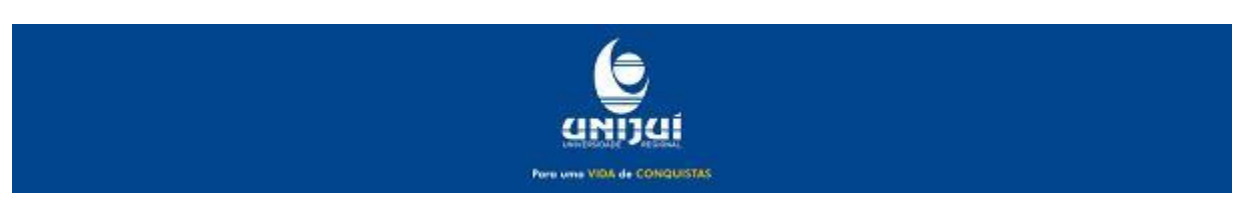

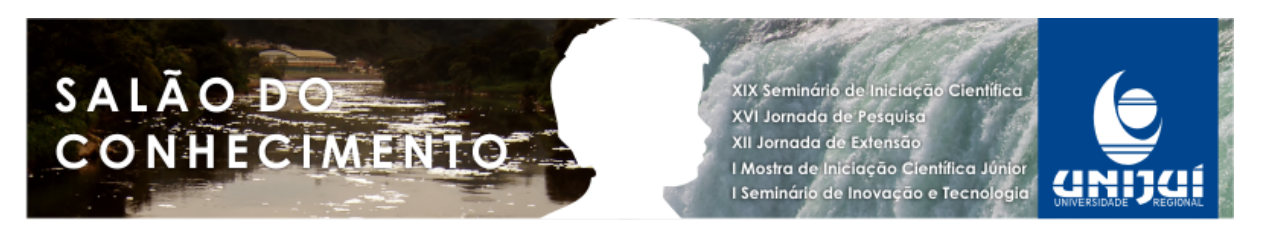

Os objetos ficaram com fáceis de utilizar e com aparência Agradável. A seguir, estão as telas referentes a cada um dos objetos de aprendizagem. A figura 1 é a tela onde o usuário digitará seu nome e o nome de um prefeito (pode ser o prefeito de sua cidade). Somente com o campo do seu nome e do nome do prefeito preenchido é que o usuário poderá avançar no objeto. O nome do usuário é de muita importância porque ele será usado nas telas seguintes nos diálogos entre os personagens. A figura 2 é um exercício mostra uma roda gigante em movimento em um determinado espaço com cercado no parque de diversões. O usuário deve descobrir a área que a roda gigante ocupa. Valores que são os lados do espaço são mostrados ao lado do cercado. Dependendo da resposta do usuário, aparecerá uma mensagem abaixo do botão. Se estiver correta, o usuário irá até a tela que mostra a vista aérea do terreno onde o parque está sendo construído (Figura 4 ). No canto inferior direito da tela há o botão que podemos usar para repetir a atividade, com outros valores.

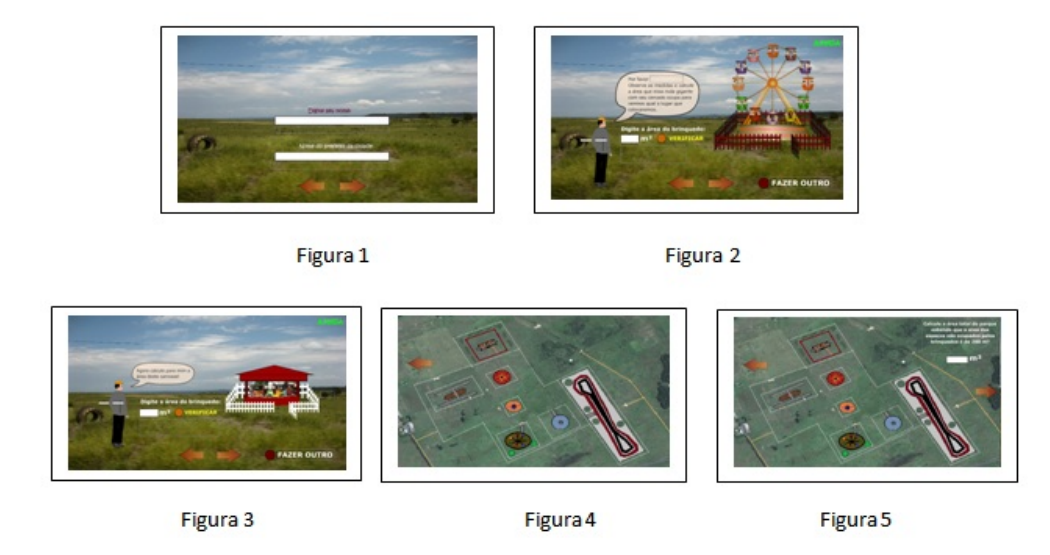

A figura 3 é outra atividade e envolve o carrossel. Este exercício se assemelha ao da roda gigante em quase tudo, exceto no caso do carrossel em movimento. Para a montagem do brinquedo e da estrutura, foi utilizado um vídeo que foi transformado em "clip". Foram cobertas então algumas partes do vídeo para depois colocarmos a estrutura por cima. Esse processo utilizou uma ferramenta conhecida como máscara. Na figura 4 está a tela com o parque visto de cima. Esta tela mostra o parque pronto já com todos brinquedos esta tela aparecia anteriormente, mas ela estava em processo de construção, pois dependia da resposta do usuário em determinado exercício. Se ele acertava a resposta de tal brinquedo, aparecia a vista aérea do parque mostrando onde ficaria o brinquedo. E a figura 5 mostra novamente a vista aérea do parque, mas aqui temos um exercício onde é dada a área dos espaços vazios, ou seja, locais que não foram ocupados pelos brinquedos, onde as pessoas podem transitar. Com

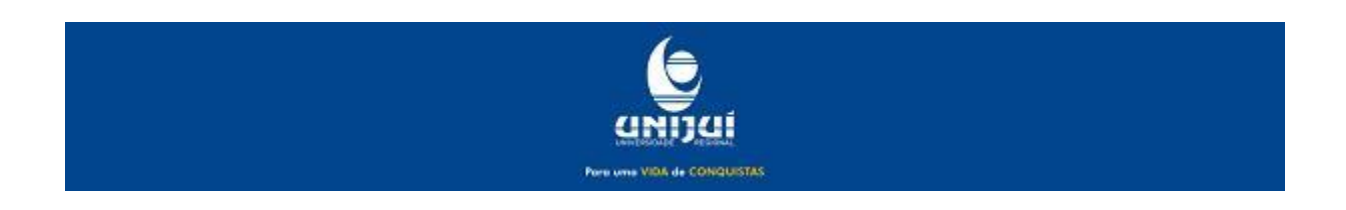

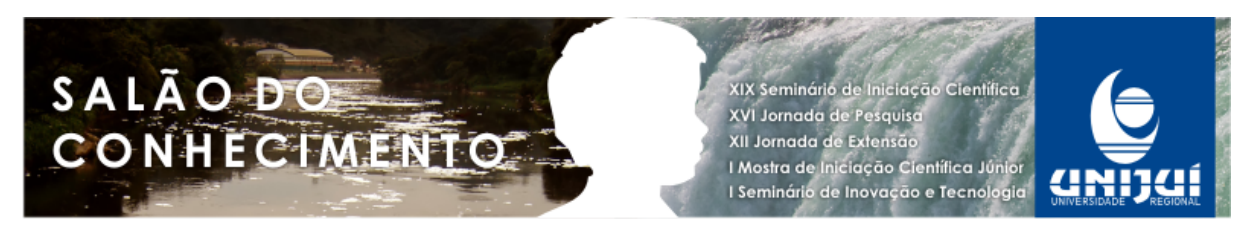

esse valor então, o usuário deve calcular a área total do parque e depois em outra tela será dado o valor para que o engenheiro no caso se prepare para a construção do parque.

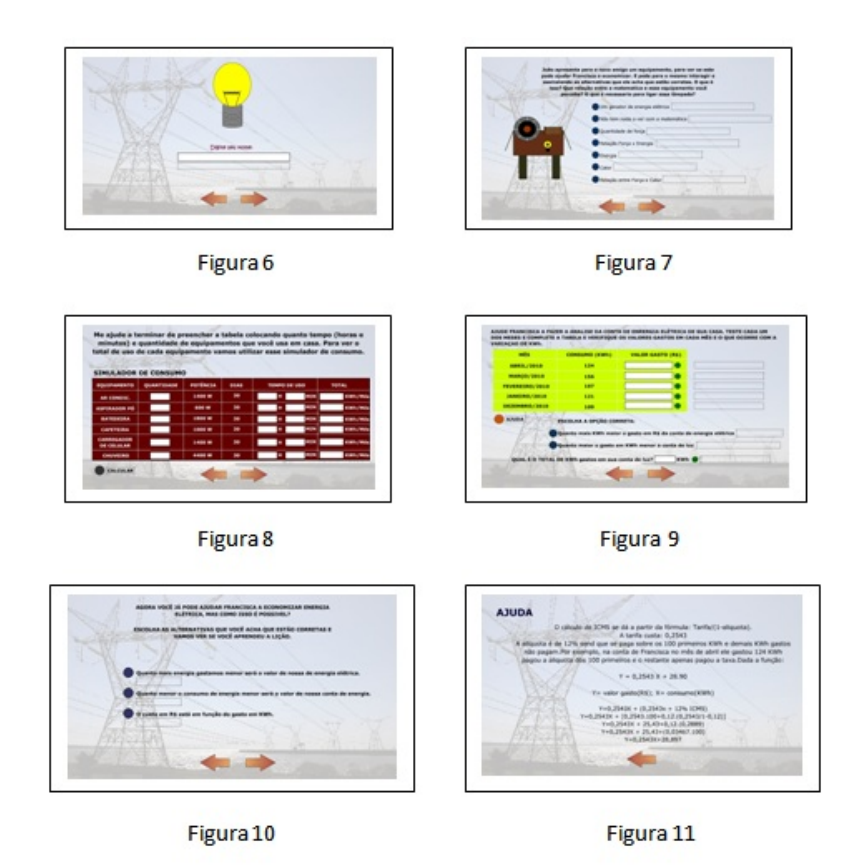

A figura 6 é a tela onde o usuário digitará seu nome. Somente com o campo do seu nome preenchido é que o usuário poderá avançar no objeto. O nome do usuário é de muita importância porque ele será usado nas telas seguintes nos diálogos entre os personagens. E também há uma lâmpada que fica piscando para deixar a tela mais enfeitada. A figura 7 já é uma atividade. O usuário deve escolher quais as opções corretas diante da pergunta: "O que é necessário para ligar essa lâmpada?". Se o usuário escolher corretamente a opção, vai aparecer do lado a mensagem de acerto, senão vai aparecer a mensagem que diz que esta opção está errada. Nesta tela também está presente um gerador que o personagem trouxe para o estudo. O

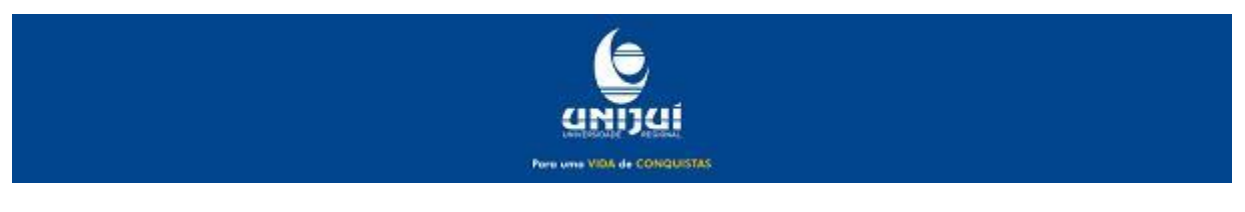

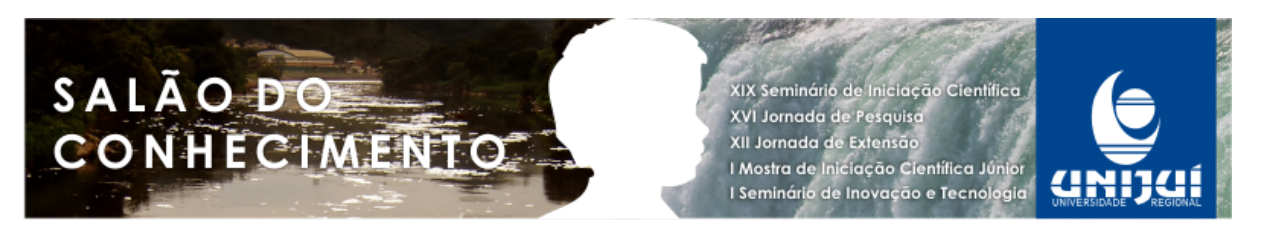

gerador é um "clip" e está em pleno funcionamento como vemos na roda girando e na lâmpada piscando. A figura 8 mostra a tela de maior importância nesse objeto. A tela contém o simulador de consumo. Ela calcula quantos KWh gastamos por mês com tais equipamentos como Ar Condicionado, Aspirador de Pó, Batedeira, Cafeteira, Carregador de Celular e Chuveiro. O usuário deve digitar a quantidade de cada equipamento que está em sua casa e o tempo que ele usa por dia, sendo este em horas e minutos. A figura 9 mostra a primeira atividade importante desse objeto. O objeto tem como objetivo o estudo de funções e esse exercício mostra como utilizamos as funções em uma conta da energia. Para o usuário entender melhor o exercício ele tem o botão de ajuda que irá mostrar os cálculos e o porque dessa função (figura 11). Em cada um dos exercícios que envolve as funções tem o botão de ajuda para o usuário entender bem o que se passa. A figura 10 mostra a tela onde o usuário escolhe as alternativas corretas para ver se aprendeu a lição. Novamente o mesmo modelo da tela que esta na figura 7, se o usuário escolhe a opção correta, vai aparecer a mensagem de acerto, senão aparece a mensagem de erro. E a figura 11 como foi dita antes, é a tela onde está a explicação da função nos cálculos da conta.

A figura 12 é a tela onde o usuário digitará seu nome. Somente com o campo do seu nome preenchido é que o usuário poderá avançar no objeto. A figura 13 mostra um pouco da história do jogo de sinuca e algumas das regras principais.

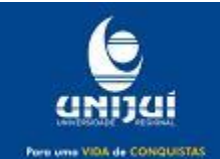

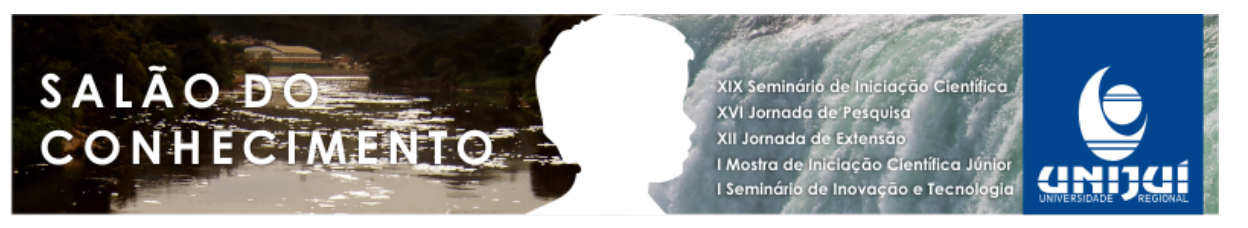

**Modalidade do trabalho**: Relato de experiência **Evento**: 2011 JE - XII Jornada de Extensão

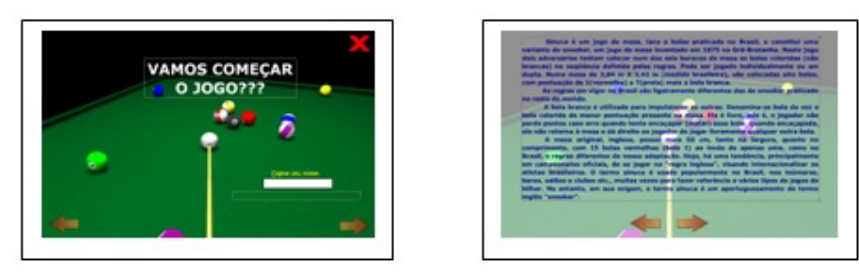

Figura 12

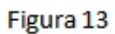

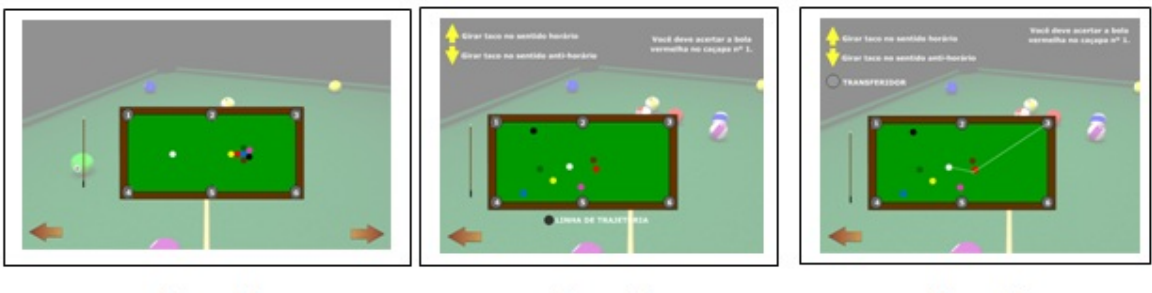

Figura 14

Figura 15

Figura 16

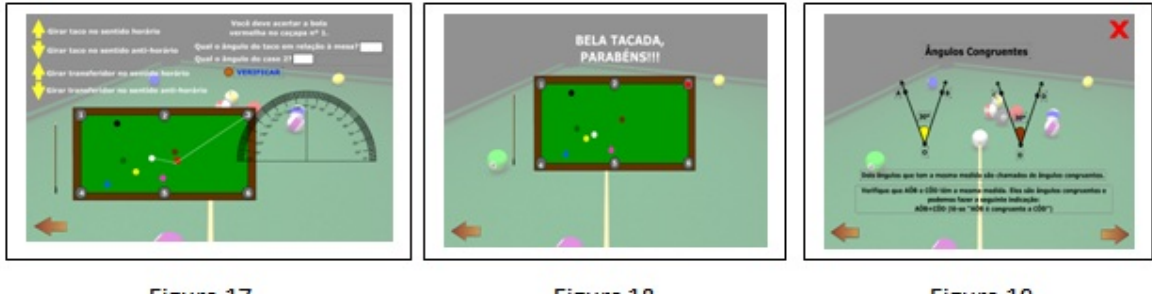

Figura 17

Figura 18

Figura 19

A figura 14 mostra a tela onde está a mesa de sinuca pronta para as atividades. Nesta tela vai acontecer a tacada inicial e as bolas irão se espalhar pela mesa e nas seguintes telas se darão as atividades para a medição de ângulos. A figura 15 já mostra a tela com a 1ª atividade que é descobrir o ângulo da linha de tendência. Mas para que isso ocorra o usuário terá que ver como é a linha de tendência, e nessa tela tem o botão para você visualiza-la e no caso, ela levará o usuário até a próxima tela (figura 16), onde temos a linha de tendência. Para calcular o ângulo precisamos da ferramenta essencial nesses cálculos, que é o transferidor e novamente teremos um botão nesta tela que onde você clica, é levado até a tela seguinte (figura 17) onde temos o transferidor para que o usuário meça o ângulo. Já nesta tela o usuário terá que digitar o valor correto do ângulo. Se a resposta estiver correta, vai aparecer a tela (figura 18), onde será dada a tacada certeira. Mas o mais importante nessas telas é o manuseio do taco e transferidor nas telas das figuras 4,5 e 6 o usuário pode movimentar o taco pra lá e cá na tela e ainda ter a oportunidade de girar o taco em sentido anti-horário e horário. E o mesmo vale

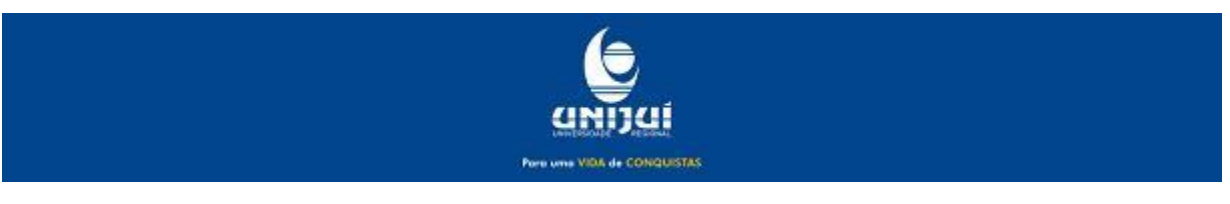

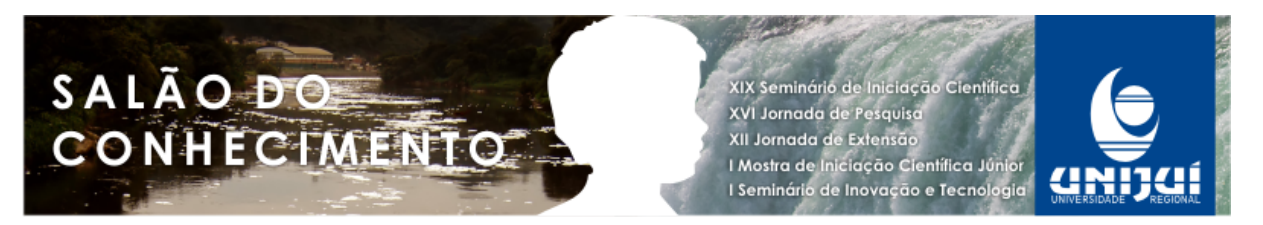

para o transferidor na tela da figura 6, onde o usuário também pode girar ele em sentido anti-horário e horário e movimentar ele para qualquer lugar na tela. Já a figura 19diz respeito a uma das telas que mostra quais os tipos de ângulos (nesse caso, sobre os ângulos congruentes). São 10 tipos de ângulos que são aprendidos nesse objeto: ângulos congruentes, de meia volta ou raso, nulos, de uma volta, agudo, obtuso, consecutivo, adjacente, complementar e suplementar. E também mostra o exemplo de bissetriz de uma reta.

#### Conclusão:

O objeto do parque de diversões é essencial para compreendermos como trabalhar com medidas de figuras planas A construção do objeto deu ênfase ao uso correto de valores tanto na escolha do espaço a ser ocupado para a montagem do parque quanto na escolha dos jogos e brinquedos que foram utilizados Considerando que o tema funções é para adolescentes, o tema energia é adequado para a faixa etária e proporciona estudo sobre as fontes de origem e sobre os cuidados que devem se tomados para evitar o desperdício. O objeto Sinuca, une o lazer com o estudo.

### Agradecimentos:

O presente trabalho foi realizado com o apoio da Unijuí através da Bolsa PIBEX pela qual expresso meus agradecimentos.

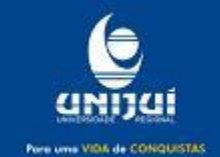